# **RS232 SeaTal k <-> NMEA Converte r**

**Installation and Operation**

### **Manual**

**V 1.0 with galvanic isolation** 

**June 2009**

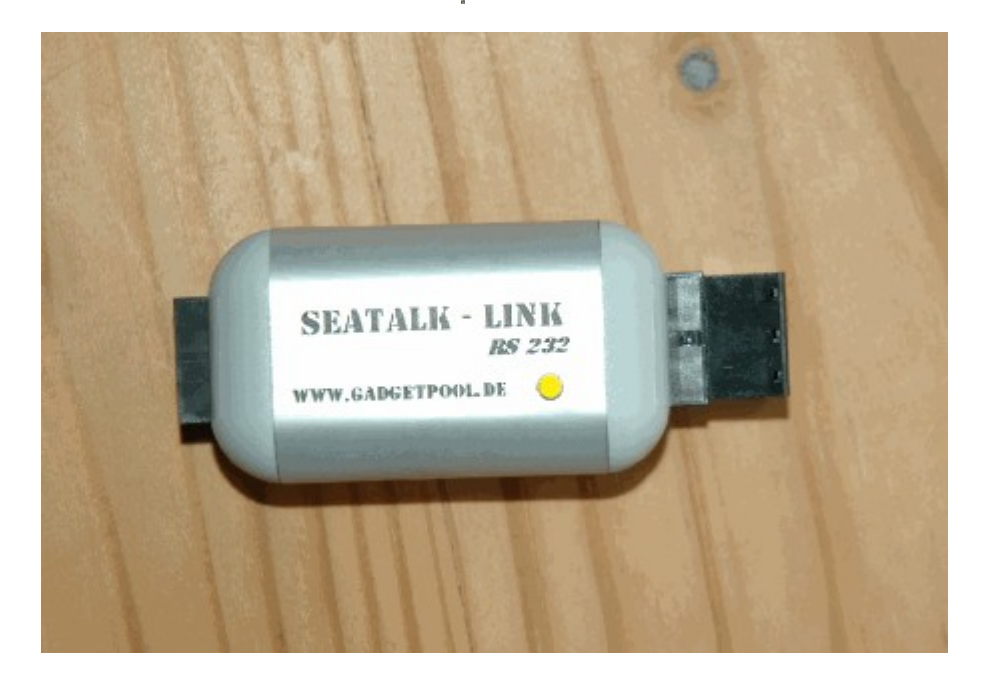

# SeaTalk <-> NMEA<br>SeaTalk <-> RS232 **Converter**

#### Contents

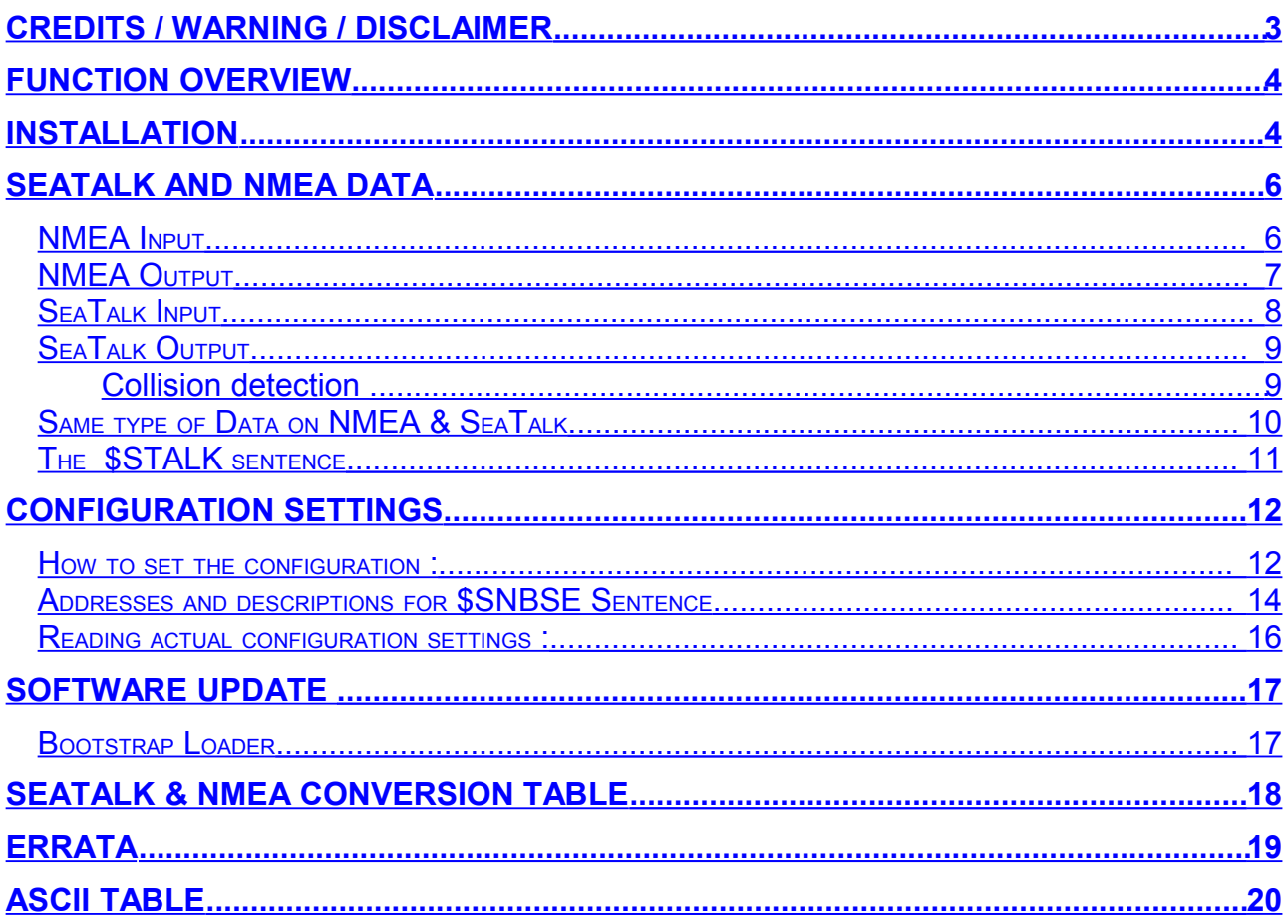

## <span id="page-2-0"></span>**Credits / Warning / Disclaimer**

#### The protocol converter is a **RESEARCH PROJECT**.

It is used for research on data communication, computer communication and data conversion on computers used on board boats.

Hard- and Software are still under development and have NOT been fully tested. Malfunctions of the protocol converter and of any connected device are possible at any time.

Never use this product as your only source of navigation data. Always apply "good seamanship" by using proper charts, keeping lookout and cross check electronic data with other sources.

The protocol converter could cause damage to connected devices.

Liability **cannot** be accepted for any damages, personal injuries or malfunctions caused by the converter.

There are no Seatalk technical specifications available from the manufacturer. I have used the Technical Reference of the Seatalk protocol, compiled by Thomas Knauf GmbH. See<http://www.thomas-knauf.de/seatalk.htm> .Thank you to Thomas Knauf for his work.

#### **Do not use for navigation**

An operating GSM mobile phone should not be placed within 2m of an unshielded Seatalk/NMEA Bridge because of interference from the phone's radio transmissions. If a phone is brought closer than this 2m distance, the bridge may stop operating or data may become corrupted. ( Thank's John Blaiklock for testing )

## <span id="page-3-1"></span>**Function overview**

The converter interconnects two different data communication systems  $-$  SeaTalk<sup>[1](#page-3-2)</sup> and NMEA.

- Information from the SeaTalk bus is transformed into NMEA Data and sent to the USB port of the boat computer.
- Information from navigation software in NMEA format is transformed into SeaTalk data and sent to the SeaTalk bus.

## <span id="page-3-0"></span>**Installation**

The RS232-SeaTalk NMEA bridge comes with two connectors.

A combined Power Supply/RS232 Plug A SeaTalk Terminal

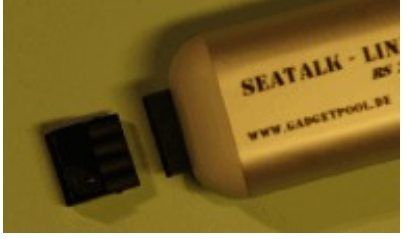

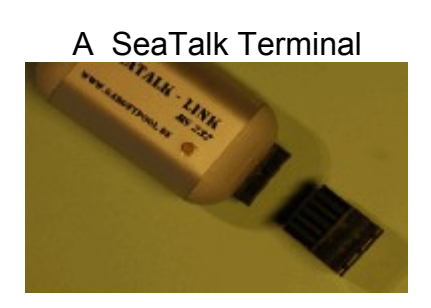

Just connect the RS232 lines to your computer and the power lines to the power supply

Connect a SeaTalk Instrument to the SeaTalk terminal

The SeaTalk plug has a 3 pin detachable screw terminal. Connect the SeaTalk Terminal to one of your SeaTalk instruments.

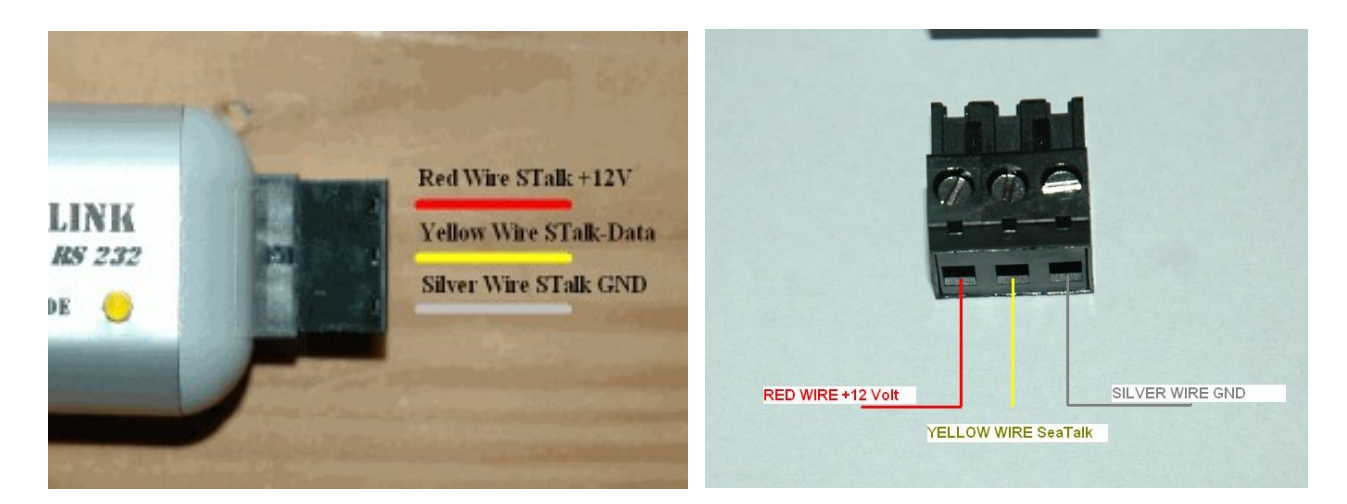

<span id="page-3-2"></span>Make sure, that cables are connected as shown above. A wrong connection could damage the converter or other devices on the SeaTalk Bus.

[FWallenwein@tklinux.de](mailto:converter@tklinux.de)

Please note :

Since the SeaTalk Port is galvanic isolated from the RS232 port, the "STalk +12V" from the SeaTalk plug are not used for operating power. The SeaTalk-NMEA-Link gets it's operating power from the RS232 port - not from the SeaTalk Port.

The combined Power Supply/RS232 plug has a 4 pin detachable screw terminal. Connect it to power supply, as well as your computer.

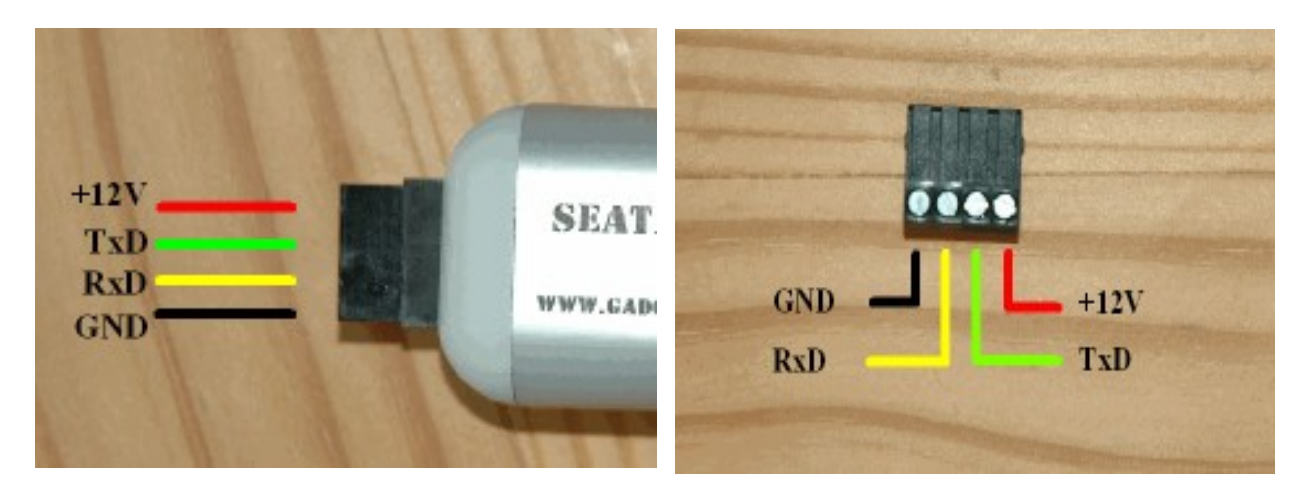

The power supply voltage should be between 6 ... 12 V-. In order to keep the galvanic isolation the supply power should be isolated from the SeaTalk Power. If you do NOT need galvanic isolation the device may connected as shown :

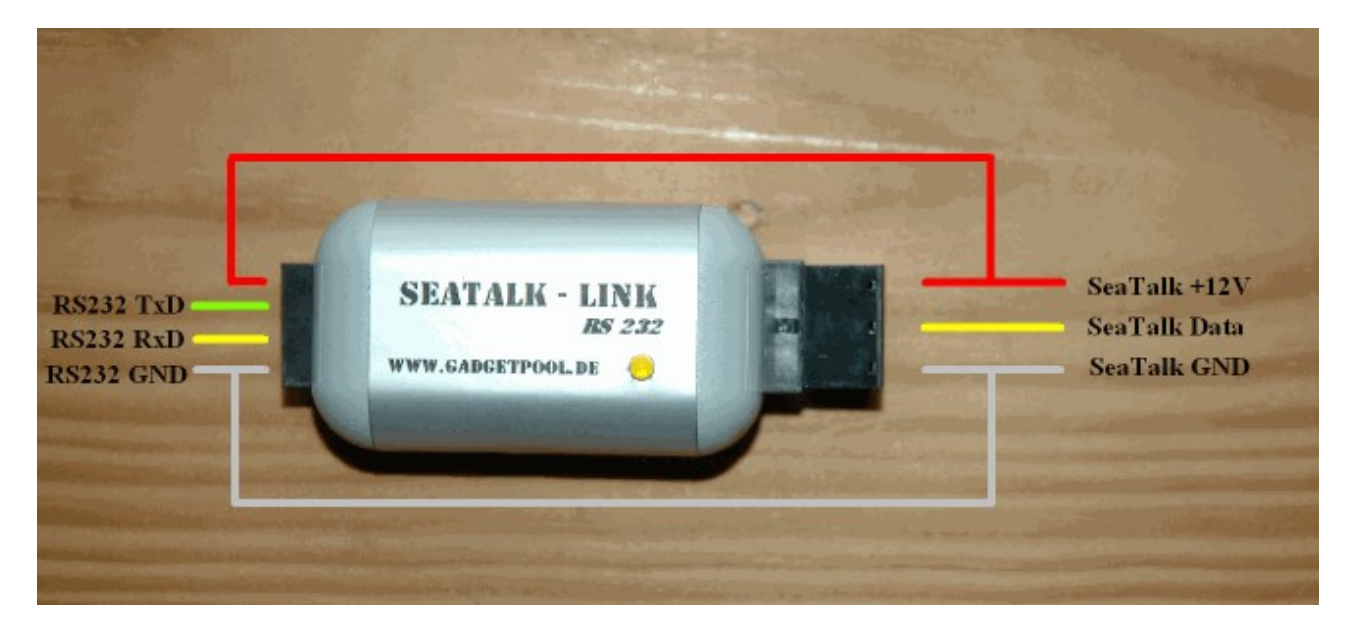

Please note that there's no need for external power supply, but NO GALVANIC ISOLATION as well if you do so.

#### *Driver installation*.

There's no need for driver installation.

## <span id="page-5-1"></span>**SeaTalk and NMEA Data**

#### <span id="page-5-0"></span>*NMEA Input*

The SeaTalk NMEA bridge reads and writes NMEA Data to/from the USB Port. Processing of incoming NMEA data starts, when a complete NMEA sentence has been received ( \$xxxxx,.....<CR><LF>) from the boat computer

If the received sentence contains a checksum, this checksum is used to check for communication errors. If the checksum does not match the sentence, the received NMEA sentence is discarded.

If the sentence does not contain a checksum, the sentence is always regarded as valid.

After complete reception and checksum verification of the sentence, the data are processed and translated into SeaTalk

At this time the following NMEA sentences can be received:

\$GPRMC Speed over Ground, Course over Ground, Latitude, Longitude, Time, Date \$xxDBT Depth below transducer. \$xxDPT Depth below keel \$xxMTW Water Temperature \$xxVLW Total / Trip Mileage \$xxMWV Wind angle Wind Speed \$xxHDM Heading magnetics  $$xxHDG$ \$xxGLL Position \$xxZDA Date & Time \$STALK Special SeaTalk datagram \$SNBSE Board configuration

#### <span id="page-6-0"></span>*NMEA Output*

The converter continuously checks for new incoming SeaTalk data. Incoming SeaTalk data is converted to NMEA Data and transferred to the NMEA-RS232 Port.

The following NMEA sentences can be sent :

- \$IIDBT Depth below transducer
- Optional \$IIDPT can be sent instead of \$IIDBT
- \$IIVHW Speed t. Water
- \$IIMTW Water Temperature
- \$IIVLW Total / Trip Mileage
- \$IIMWV Wind angle & Wind speed
- \$IIHDM Heading compass
- \$IIRMC Speed over ground, Course over ground, Latitude, Longitude, UTC time, Date
	- Optional an additional \$IIGLL sentence can be sent for position information
- \$IIRSA Rudder Position
- \$STALK special SeaTalk datagram
- \$SNBSE special system configuration datagram

#### <span id="page-7-0"></span>*SeaTalk Input*

When a SeaTalk datagram was received the system checks if this datagram is known and should be processed. When the datagram is known, all datagram parameters are extracted and stored.

Any unknown datagram is ignored.

( Exception: \$STALK is sent even for unknown datagrams )

At this time the following SeaTalk datagram's can be received.

- 00 Depth
- 10 Wind angle
- 11 Wind speed
- 20 Speed through water
- 21 Trip mileage
- 22 Total mileage
- 23 Water temperature
- 25 Total & trip mileage
- 26 Speed through water
- 27 Water temperature
- 30 Lamp intensity
- 50 Latitude
- 51 Longitude
- 52 Speed over ground
- 53 Course over ground
- 54 UTC time
- 56 Date
- 84 Compass heading
- 89 Compass ST40 heading
- 9C Compass Heading & Rudder position

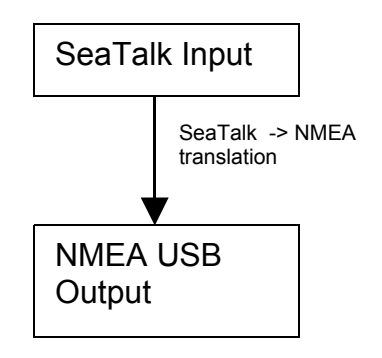

#### <span id="page-8-1"></span>*SeaTalk Output*

The converter periodically checks if any new data has arrived from NMEA, that needs to be sent to SeaTalk. New data is written to the SeaTalk bus only if the bus is not in use by any other instrument. If the bus is in use, the converter waits for a while, and tries again.

#### <span id="page-8-0"></span>**Collision detection**

With SeaTalk it can happen, that two instuments try to send data at the same time. This may causes a data collision on the SeaTalk bus. In this case, the SeaTalk NMEA Bridge immediately stops sending the current datagram.

To detect data collision, every single bit sent out to the SeaTalk bus is read back again and checked for successful transmission. If the transmission was corrupted, this transmission is stopped immediately. This single datagram will be discarded. When the bus becomes free again, the transmission will be started again. The lost datagram will be repeated on the next update from NMEA data.

At this time the following SeaTalk datagrams can be sent

- 00 Depth 10 app. Wind angle 11 app. Wind speed 25 Total & Trip mileage 27 Water temperature 30 Lamp intensity 50 Latitude 51 Longitude 52 Speed over ground 53 Course over ground 54 Time 56 Date 89 Compass ST40 heading 20 Speed through water (see "Configuration settings" Item 14)
- NMEA USB Input SeaTalk Output NMEA -> SeaTalk translation

#### <span id="page-9-0"></span>*Same type of Data on NMEA & SeaTalk*

Information available from like instruments on both Busses ( SeaTalk & NMEA ) are not converted.

Example:

We have a depth sounder on the SeaTalk Bus and another depth sounder on the NMEA bus.

So, on both sides depth information is available.

In this case no depth information in transferred from one bus to the other.

If depth information is not updated within 30 sec. on one bus, sending to the other bus is activated again. So - If one device should break, we have an automatic switchover to the remaining functioning device.

#### <span id="page-10-0"></span>*The \$STALK sentence*

The converter can process a special NMEA-like sentence. With this special sentence any SeaTalk command can be sent to SeaTalk.

\$STALK,cc,p1,p2..,pn\*xx

cc = SeaTalk Command p1 = Parameter1 p2 = Parameter 2 ..

\*xx = NMEA checksum ( optional ) .

This special sentence will also be sent to the NMEA Bus for every received SeaTalk datagram – regardless as to whether it was recognised and processed or not. ( Transmission of the \$STALK sentence is switch off by default and can be switched on by control setting – see below )

## <span id="page-11-1"></span>**Configuration settings**

The SeaTalk NMEA converter can be configured to meet the users requirements.

The configuration is made by sending a NMEA-like sentence. The settings are stored in an EEProm.

The configuration sentence is :

#### **\$SNBSE,address,data**<CR><LF>

( Optionally a Checksum can be appended \$SNBSE,address,data\*XX<CR><LF>) ( SNBSE = **S**eatalk **NMEA B**ridge **S**et **E**eprom )

Configuration settings a read, when the bridge gets switched on. So when you change the configuration, you need to switch it off/on to activate the changes.

#### <span id="page-11-0"></span>*How to set the configuration :*

Connect the bridge to a PC.

Open a terminal programm ( i.e. hypertern ) and set it to 4800 Baud, 8 Bit, no parity, no handshake.

Type " \$xxx " and press ENTER

Bridge responds with " \$xxx ". When you receive the \$xxx, connection to your bridge is ok. If \$xxx does not appear after you pressed ENTER, check connection, setting of Com-Port, Baudrate etc.

Example 1 :

In this example, we configure the bridge, so that every incoming SeaTalk sentence will be sent to the PC as \$STALK,xx,yy sentence.

In your terminal programm enter

\$SNBSE,0,1

The bridge will respond with

\$SNBSE,0,1

Next time you switch the bridge on, it will send every incoming SeaTalk sentence to the PC as a \$STALK,xx,yy,zz … sentence.

Example 2 :

In this example, we configure the bridge, so that it only translates data from SeaTalk to NMEA – but does not sand anything the the SeaTalk Bus.

In your terminal programm enter

\$SNBSE, 16,0

The bridge will respond with

\$SNBSE,16,0

Next time you switch the bridge on, it will not send anything to the SeaTalk Bus but it will only listen for SeaTalk data and translate them to NMEA.

## <span id="page-13-0"></span>*Addresses and descriptions for \$SNBSE Sentence*

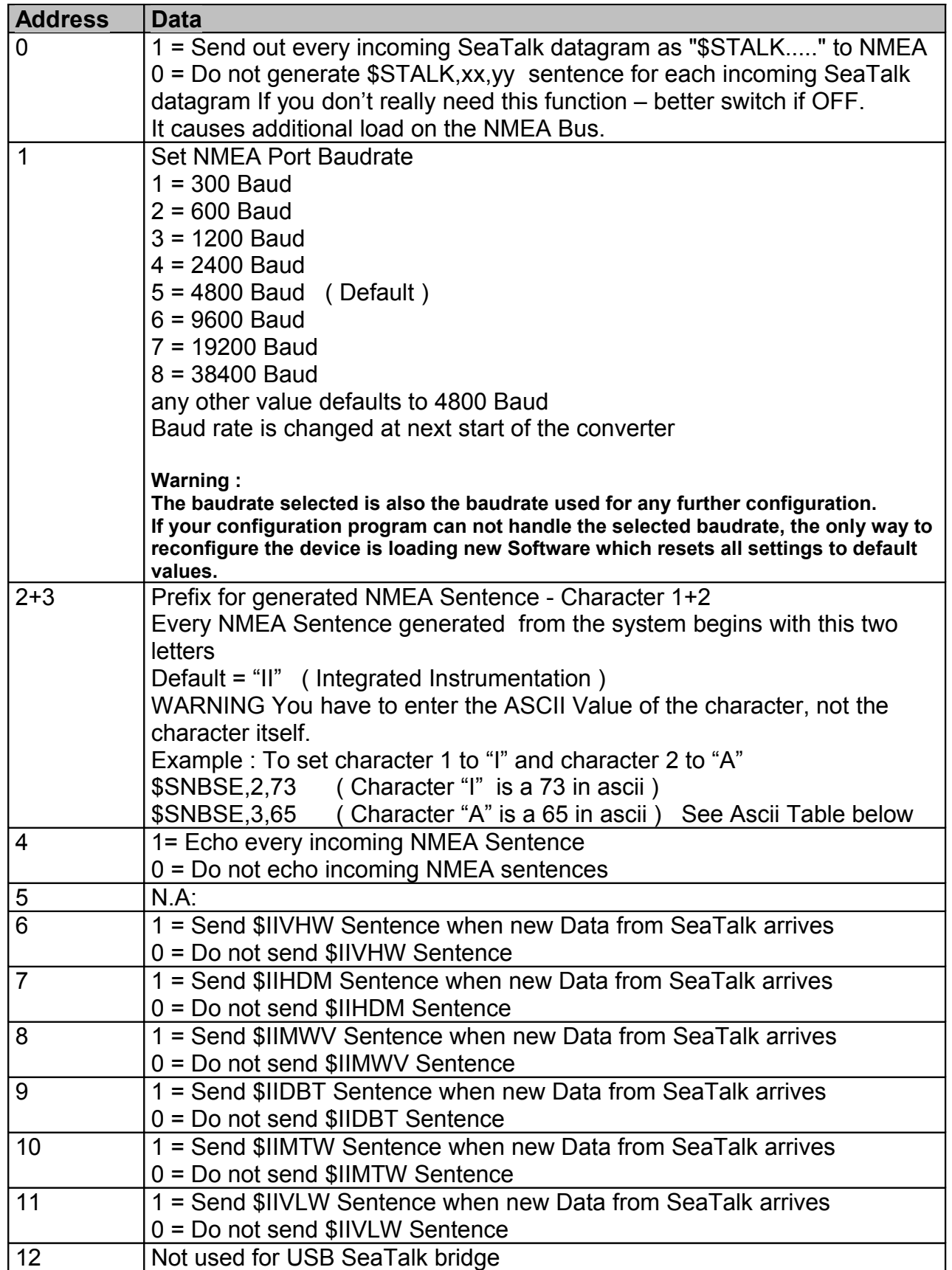

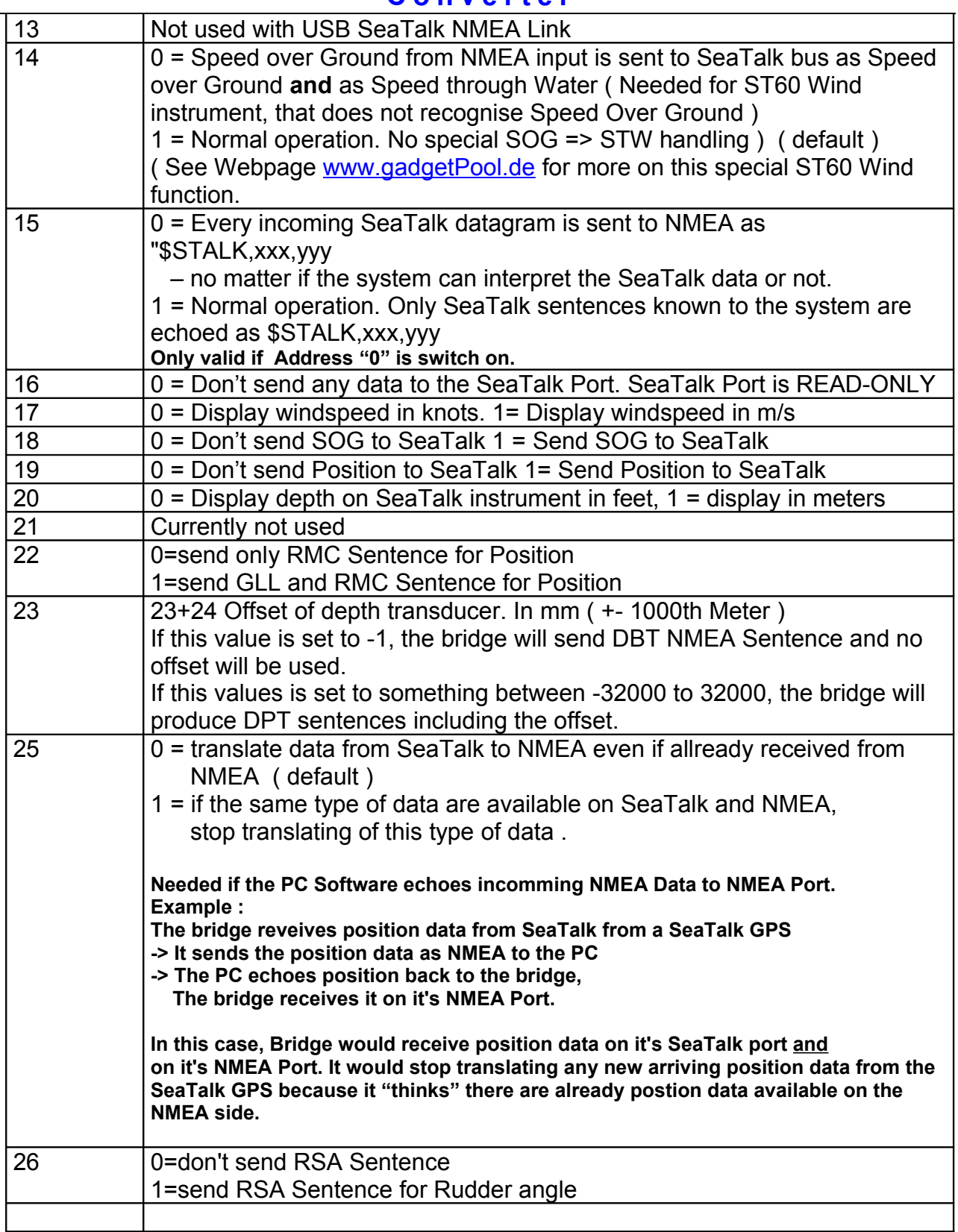

#### <span id="page-15-0"></span>*Reading actual configuration settings :*

In your terminal programm, enter

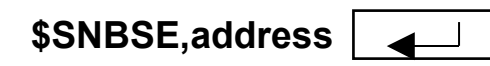

(Example: \$SNBSE,0

The bridge will respond with  $n$ , \$SNBSE, 0, 1, *- Parameter 0 is currently set to 1 -*

## <span id="page-16-1"></span>**Software update**

The Software can be updated by using the built in Bootstrap-Loader function.

If you find anything missing in the Software, if you should find any software errors or if you have new ideas – just sent a mail to [FWallenwein@gadgetPool.de](mailto:FWallenwein@tklinux.de)

I can send new / revised software by E-Mail and you can update the controller software yourself.

#### **Bootstrap method advantages :**

No Hardware programmer needed. Just a PC Software is needed. ( Provided with every bridge on CD ) Latest Software versions can be found at [http://www.gadgetPool.de](http://www.gadgetPool.de/)

#### <span id="page-16-0"></span>*Bootstrap Loader*

Disconnect bridge from USB and from SeaTalk Bus.

Connect the SeaTalk NMEA bridge to your PC ( plug in USB connector )

Open a terminal programm ( i.e. hypertern ), select your serial port and set it to 4800 Baud, 8 Bit, no parity, no handshake.

Enter :

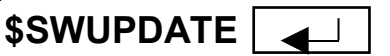

The Bridge will respond with :

**\$SWUPDATE Software Update Function will start in 040 sec. ......**

Exit the terminal programm.

Immediately start "Megaload" - the supplied bootstrap software - on the PC. Open the programm image file you would like to program into the bridge. ( xxx.hex ) Open the eeprom image file you would like to program into the bridge. ( xxx.eep ) Select **9600 Baud**

Select your serial port in bootstrap software

Wait until the 40 sec. have passed.

The Bootstrap Software finds the SeaTalk NMEA Bridge and flashes the new software.

#### Warning :

Always select a proper image file. If a file not suitable for the bridge is selected ( like a text file, an image file for a different device,or anything else ) the bridge software will be reprogrammed with this wrong data and the bridge will not be working anymore !!

## <span id="page-17-0"></span>**SeaTalk & NMEA conversion Table**

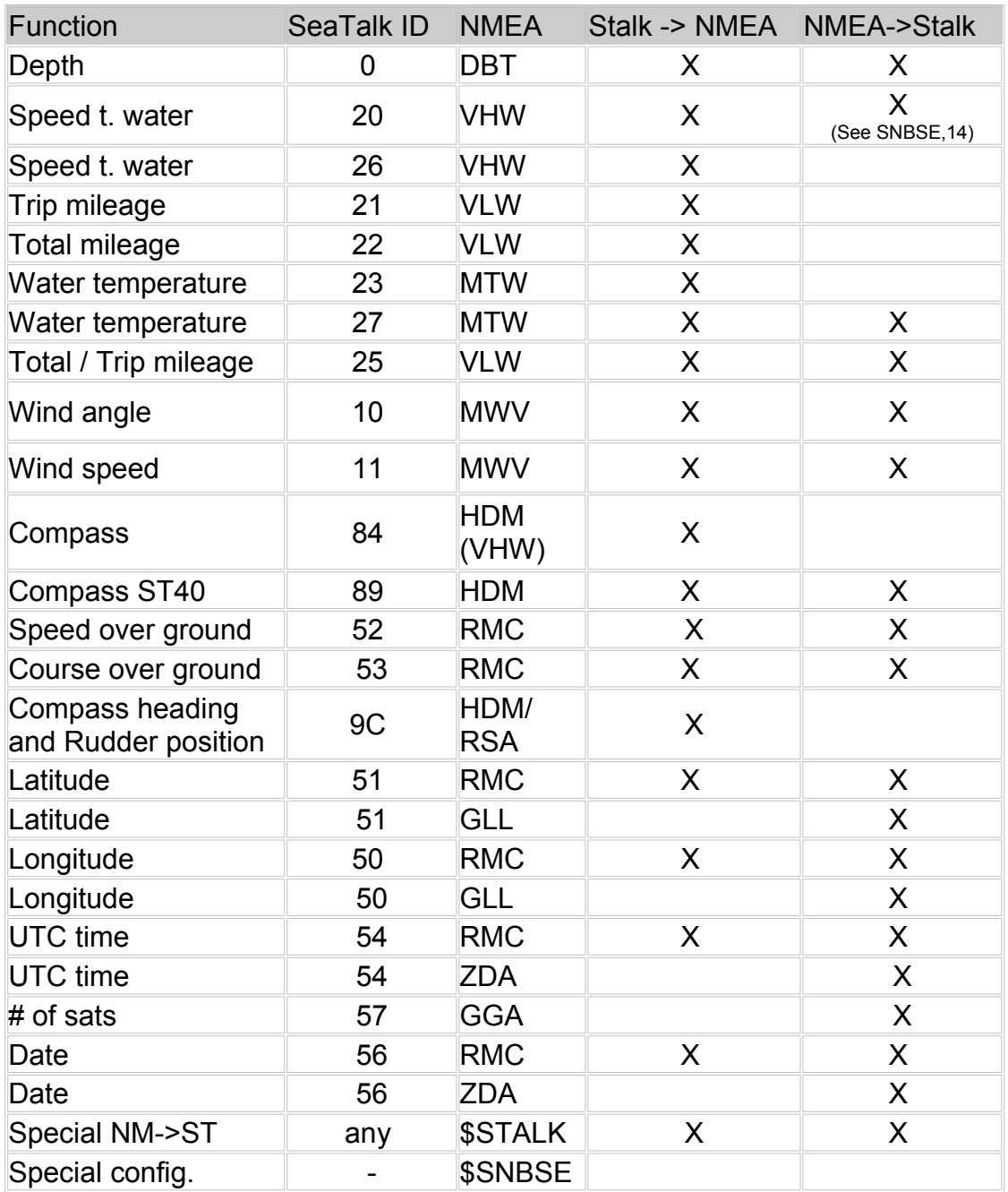

## **News and Info on the web**.

If you have any question or suggestions – there is a SeaTalk NMEA Bridge forum on our web page. [http://www.gadgetPool.de](http://www.gadgetPool.de/) 

## <span id="page-18-0"></span>**Errata**

Nothing known

November, 18th 2006

## <span id="page-19-0"></span>**ASCII Table**

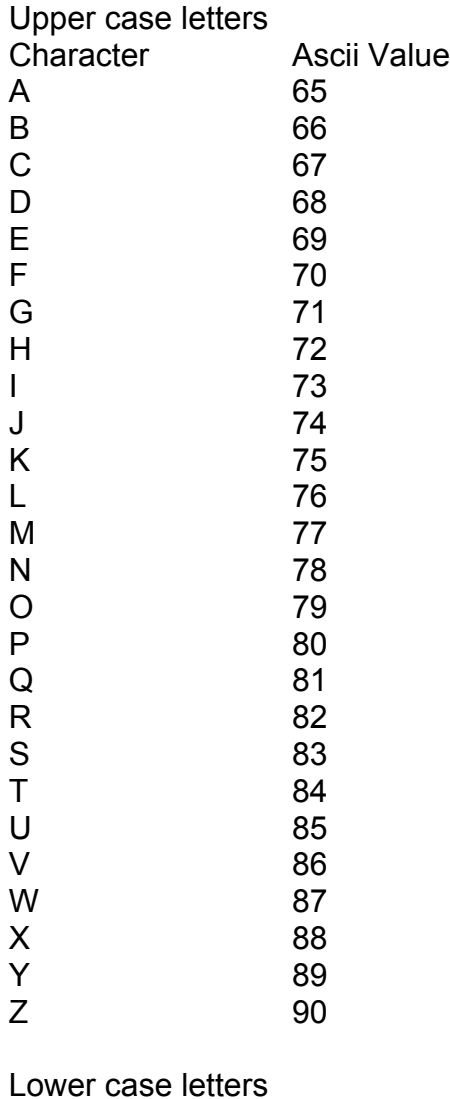

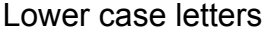

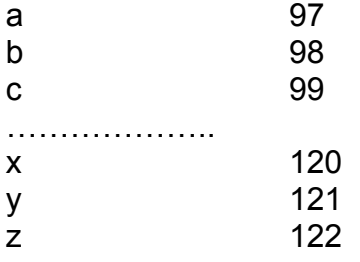

#### **Digits**

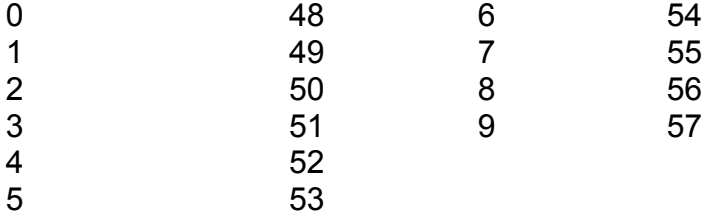

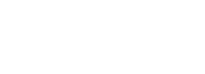